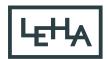

# Safety instructions

The motor may only be operated after reading these safety instructions, failing to do so might cause serious harm.

- · Do not operate a blind which in any way is damaged
- · Charging of battery operated blinds, only with suitable chargers
- · only operate the blind within the prescribed environmental situation
- the motor may only be used in combination with the recommended and suitable power source, originally supplied with the blind.
- · A remote control is considered NOT to be a children's toy
- · window decoration motors should be replaced when the rated cycle limitation is reached

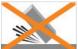

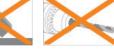

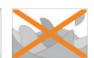

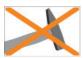

Never drop the motor!

Never drill into the motor!

Do not immerse into liquid!

Avoid collisions!

Page 1 of 19 version: 1.1

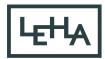

# PowerView® Roller Blind 230VAC

The PowerView® M40T tubular motor is suited to be used with EOS® Xcell Roller Blinds from Hunter Douglas.

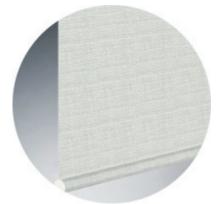

230V Roller Blind

## 1. Delivery condition

As standard, no remote control or hub is connected to the motor. No limits are set.

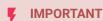

Factory fresh motors do not have default limits set. Limits must be set to enable normal operation. If operated without limits, the shade could be damaged by rolling over the top or wrapping backwards on the roller.

## 1.1. Factory reset

The factory default reset erases all information stored in a shade motor. The motor is returned to its factory default settings of no network programming, no limits, and the motor direction is reset. The default FAVORITE position will be at 50% after limits are set.

1.1 **Press and hold** the manual control button on the motor for 18 seconds.

The blind will jog 1x at 6 seconds 1x at 12 seconds and 1x at 18 seconds.

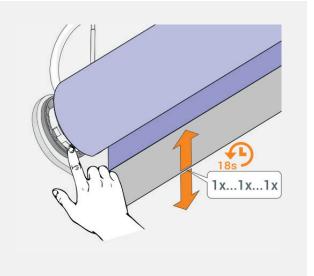

Page 2 of 19 version: 1.1

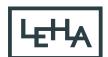

1.2 **Release** the manual control button after the third jog.

The Network ID, Group assignments and end Limits have been cleared.

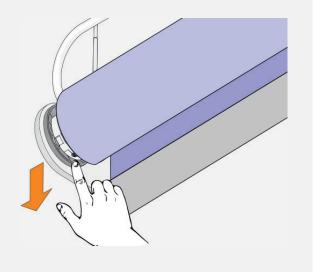

### 1.2. Network reset

This procedure will erase all network data stored in the motor, including Network ID and Group assignments. It will not clear the end limits. Completing a Network reset will prevent a PowerView® remote or App from operating the window covering until it is reprogrammed.

1.2.1 **Press and hold** the manual control button on the motor for 12 seconds.

The blind will jog 1x at 6 seconds and a second time at 12 seconds.

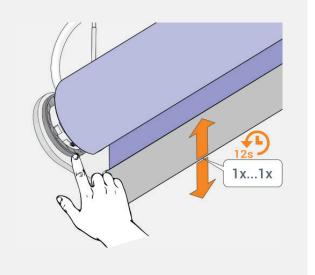

1.2.2 **Release** the manual control button after the second jog.

The Network ID and Group assignments have been cleared.

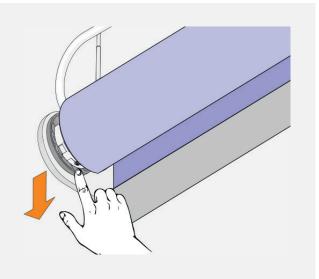

Page 3 of 19 version: 1.1

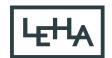

# 2. Pairing a remote to the blind

A PowerView® remote can control up to 6 individual groups of blinds (buttons 1 to 6 at the top of the remote). The instructions below assign a blind to group 1.

2.1 **Locate** the manual control button on your blind.

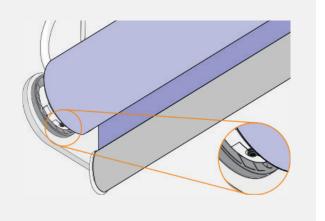

2.2 **Press and hold** the stop button for 6 seconds.

Keep pressing until the remote lights start blinking.

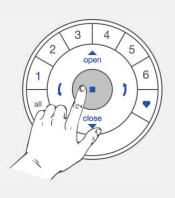

2.3 **Press** the 1 group1 button.

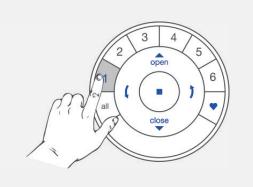

Z

**IMPORTANT** 

Watch out to perform steps 2.4 and 2.5 within 3 seconds!

Page 4 of 19 version: 1.1

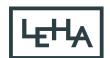

2.4 **Press and hold** the manual control button.

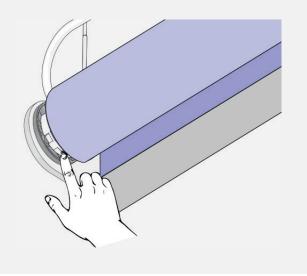

2.5 **Press** the ▲ open button.

The blind will jog 1x.

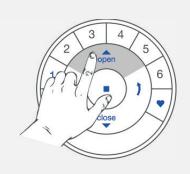

2.6 **Release** the manual control button.

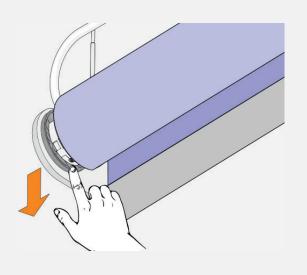

2.7 **Press and hold** the stop button for 6 seconds.

Keep pressing until the remote lights stop blinking.

The remote will exit programming mode automatically after 20 seconds.

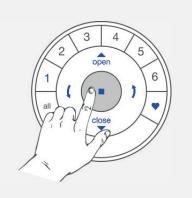

Page 5 of 19 version: 1.1

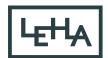

# 3. Reversing motor direction

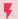

#### **IMPORTANT**

Reversing motor direction is only possible with a fresh out of the box motor (no limits set) or when the end limits are reset. Before any limits are programmed, the motor direction has to be checked and reversed if needed.

If the top or bottom Limit is already set, and the motor direction has to be reversed, perform a reset before continuing.

### 3.1. Deselect all GROUP numbers on the remote

#### 3.1.1 Deselect all Group number on the remote

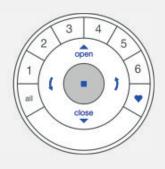

#### F

#### **IMPORTANT**

Watch out to perform steps 3.1.2 and 3.1.3 within 3 seconds!

#### 3.1.2 **Press and hold** the manual control button.

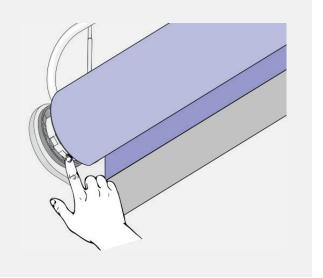

Page 6 of 19 version: 1.1

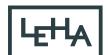

#### 3.1.3 **Press and release** the ■ stop button.

The blind will jog 1x to indicate it has reversed motor direction.

Make sure no group on the remote is selected.

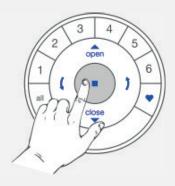

#### 3.1.4 Release the manual control button.

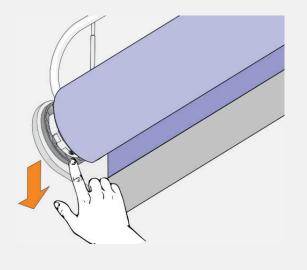

### Note

If end limits were already set, the motor will not jog, indicating the motor direction did not change.

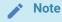

Verify that all GROUP lights are turned off on the remote, clear both limits, and try again.

### 3.2. Check and confirm

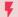

#### **IMPORTANT**

Watch out to perform steps 3.2.1 and 3.2.2 immediately after each other to avoid mechanical damage! Carefully read them first before executing!

Page 7 of 19 version: 1.1

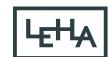

3.2.1 **Press** the ( arrow down button to check motor direction.

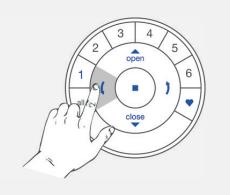

3.2.2.**A** If the blind moves **upwards**, repeat steps  $3.1.1 \rightarrow 3.1.3$ 

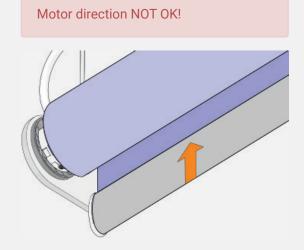

3.2.2.**B** If the blind moves **downwards**, continue with step 4.1.4

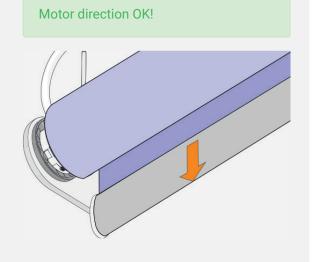

# 4. Setting end limits

It doesn't matter if you start with setting the open or the close limit first. In this description we start with the open (top) limit.

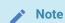

It is important to have the fabric of the blind tight around the tube.

Page 8 of 19 version: 1.1

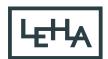

## 4.1. Open limit (top)

4.1.1 Use the manual button on the motor to move the blind to the desired **top** position

Each "press and release" of the button will toggle between Up, Stop and Down.

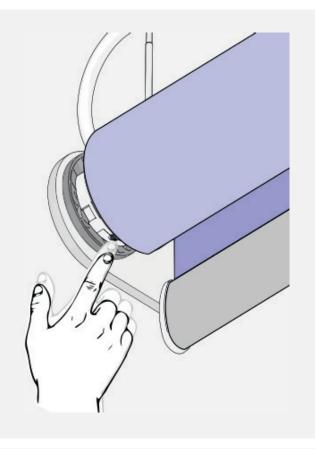

4.1.2 Use the ▲ open , ■ stop and ▼ close buttons to fine tune the blind to the desired position.

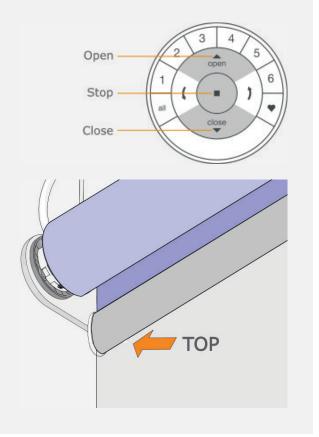

Page 9 of 19 version: 1.1

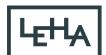

4.1.3 **Press and hold** the stop button for 6 seconds.

DO NOT select a group on the remote!

Keep pressing until the remote lights start blinking.

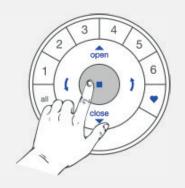

#### Ţ

#### **IMPORTANT**

Watch out to perform steps 4.1.4 and 4.1.5 within 3 seconds!

4.1.4 **Press and hold** the manual control button.

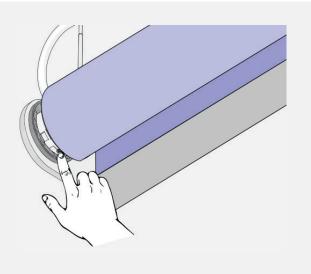

4.1.5 **Press** the ▲ open button.

The blind will jog 1x to acknowledge the limit is set.

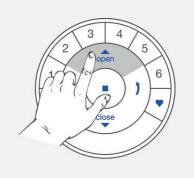

Page 10 of 19 version: 1.1

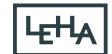

4.1.6 **Release** the manual control button.

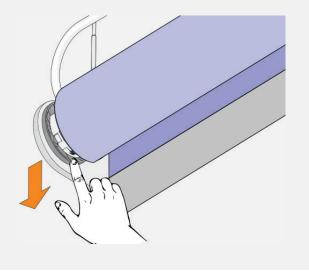

4.1.7 **Press and hold** the ■ stop button for 6 seconds.

Keep pressing until the remote lights stop blinking.

The remote will exit programming mode automatically after 20 seconds.

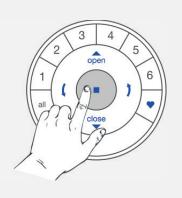

4.1.8 The top limit is set!

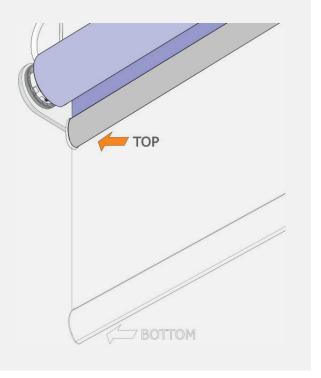

Note

To re-position the top limit of the blind, clear the top limit and repeat step 4.1 Open limit (top)

Page 11 of 19 version: 1.1

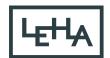

## 4.2. Close limit (bottom)

4.2.1 Use the manual button on the motor to move the blind to the desired **bottom** position

Each "press and release" of the button will toggle between Up, Stop and Down.

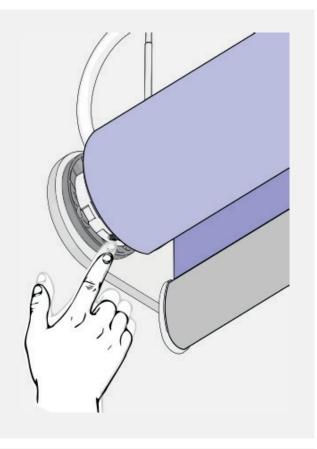

4.2.2 Use the ▲ open, ■ stop and ▼ close buttons to fine tune the blind to the desired position.

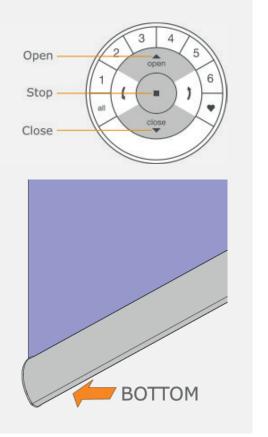

Page 12 of 19 version: 1.1

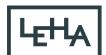

4.2.3 **Press and hold** the stop button for 6 seconds.

Keep pressing until the remote lights start blinking.

DO NOT select a group on the remote!

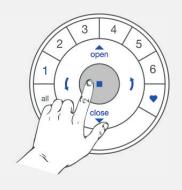

#### F

#### **IMPORTANT**

Watch out to perform steps 4.2.4 and 4.2.5 within 3 seconds!

4.2.4 **Press and hold** the manual control button.

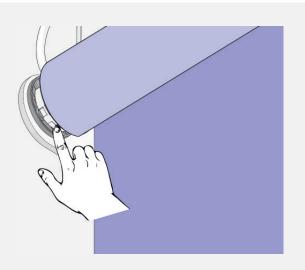

4.2.5 **Press** the **▼** close button.

The blind will jog 1x to acknowledge the bottom limit is set.

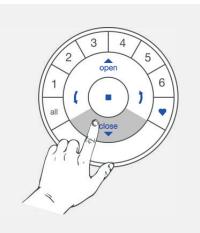

Page 13 of 19 version: 1.1

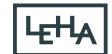

4.2.6 **Release** the manual control button.

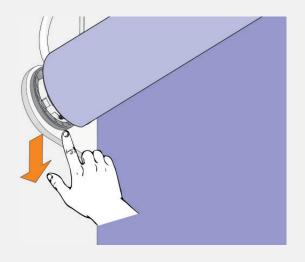

4.2.7 **Press and hold** the stop button for 6 seconds.

Keep pressing until the remote lights stop blinking.

The remote will exit programming mode automatically after 20 seconds.

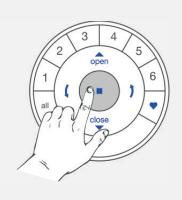

4.2.8 The bottom limit is set!

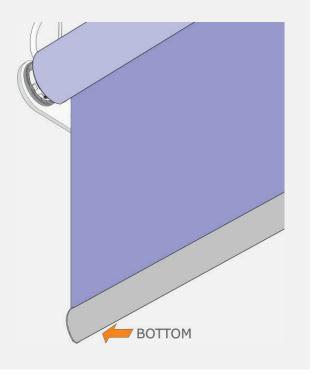

Note

To re-position the bottom limit of the blind, clear the bottom limit and repeat step 4.2. Close limit (bottom)

Page 14 of 19 version: 1.1

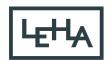

# 5. Clearing end limits

## 5.1. Clear top limit

#### 5.1.1 Deselect all Group number on the remote

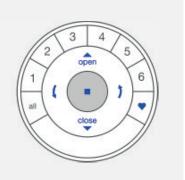

### **F** IMPORTANT

Watch out to perform steps 5.1.2 and 5.1.3 within 3 seconds!

5.1.2 **Press and hold** the manual control button.

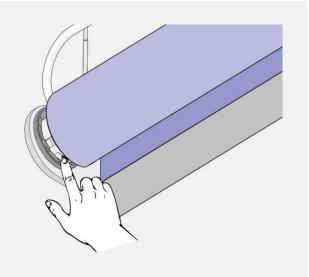

5.1.3 **Press** the ▲ open button.

The blind will jog 1x to indicate the top limit is cleared.

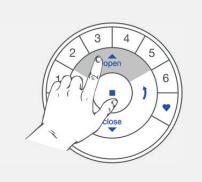

Page 15 of 19 version: 1.1

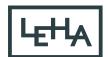

5.1.4 **Release** the manual control button.

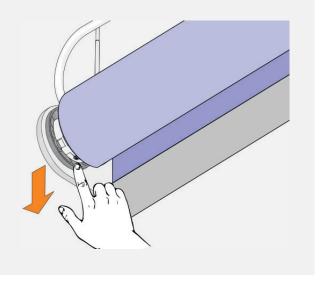

## 5.2. Clear bottom limit

#### 5.2.1 **Deselect all Group number on the remote**

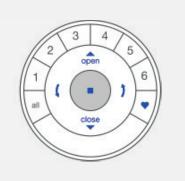

### **F** IMPORTANT

Watch out to perform steps 6.2.2 and 6.2.3 within 3 seconds!

5.2.2 **Press and hold** the manual control button.

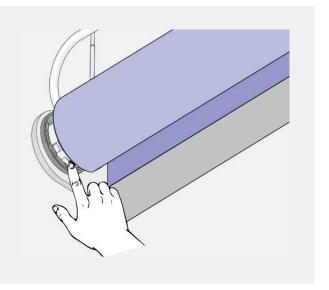

Page 16 of 19 version: 1.1

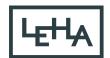

5.2.3 **Press** the ▼ close button.

The blind will jog 1x to indicate the bottom limit is cleared.

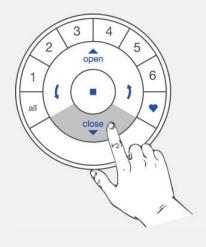

5.2.4 **Release** the manual control button.

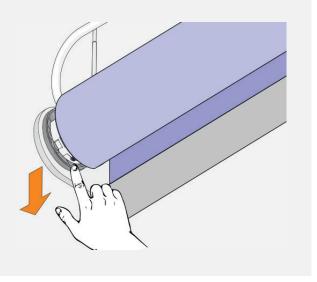

# 6. Set a favourite position (optional)

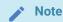

After the top and bottom limit are set, the motor will have one FAVOURITE position, which is set at 50% open by default. Setting a new FAVOURITE position overwrites any previous setting

## 6.1. Set favourite position

6.1.1 Use the ▲ open, ■ stop, ▼ close, ( arrow down and the ) arrow up buttons to move the blind to the desired **favourite** position.

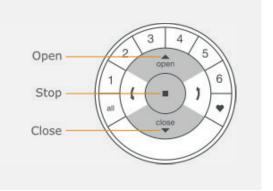

Page 17 of 19 version: 1.1

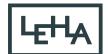

6.1.2 **Press and hold** the stop button for 6 seconds.

Keep pressing until the remote lights start blinking.

DO NOT select a group on the remote!

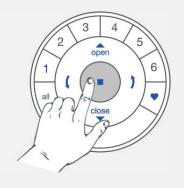

#### Ķ

#### **IMPORTANT**

Watch out to perform steps 6.1.3 and 6.1.4 within 3 seconds!

6.1.3 **Press and hold** the manual control button.

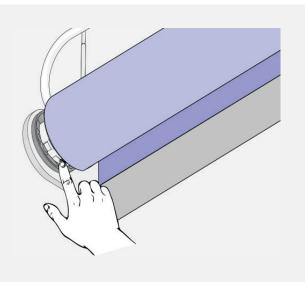

6.1.4 **Press** the ♥ heart button.

The blind will jog 1x to indicate the favourite position is set.

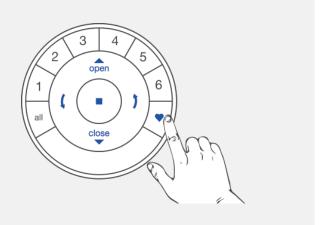

Page 18 of 19 version: 1.1

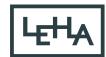

6.1.5 **Release** the manual control button.

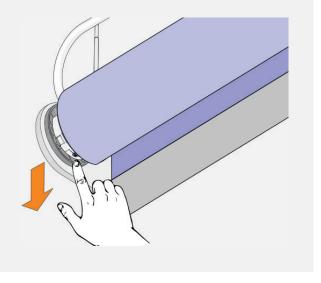

### Important notice

Hunter Douglas Europe B.V. and its affiliates (Hunter Douglas) reserve the right to make corrections, enhancements, improvements and other changes to its products and services, and to discontinue any product or service. Buyers should obtain the latest relevant information before placing orders and should verify that such information is current and complete. All products (also referred to herein as "components") are sold subject to Hunter Douglas' terms and conditions of sale supplied at the time of order acknowledgment. Hunter Douglas warrants performance of its components to the specifications applicable at the time of sale, in accordance with its standard warranty terms. Testing and other quality control techniques are used to the extent Hunter Douglas deems necessary to support this warranty. Except where mandated by applicable law, testing of all parameters of each component is not necessarily performed. Hunter Douglas assumes no liability for applications assistance or the design of Buyers' products. Buyers are responsible for their products, applications and interfaces using Hunter Douglas components. To minimize the risks associated with Buyers' products and applications, Buyers should provide adequate design and operating safeguards. Hunter Douglas does not warrant or represent that any license, either express or implied, is granted under any patent right, copyright, mask work right, or other intellectual property right relating to any combination, machine, or process in which Hunter Douglas components or services are used. Information published by Hunter Douglas regarding third-party products or services does not constitute a license to use such products or services or a warranty or endorsement thereof. Use of such information may require a license from a third party under the patents or other intellectual property of the third party, or a license from Hunter Douglas under the patents or other intellectual property of Hunter Douglas. Reproduction of Hunter Douglas information in Hunter Douglas data sheets is permissible only if reproduction is without alteration and is accompanied by all associated warranties, conditions, limitations, and notices. Hunter Douglas is not responsible or liable for any altered documentation. Information of third parties may be subject to additional restrictions. Resale of Hunter Douglas components or services with statements different from or beyond the parameters stated by Hunter Douglas for that component or service voids all express and any implied warranties for the associated Hunter Douglas component or service and is an unfair and deceptive business practice. Hunter Douglas is not responsible or liable for any such statements. Buyers acknowledge and agree that they are solely responsible for compliance with all legal, regulatory and safetyrelated requirements concerning its products, and any use of Hunter Douglas components in its applications, notwithstanding any applications-related information or support that may be provided by Hunter Douglas. Buyers represent and agree that they have all the necessary expertise to create and implement safeguards which anticipate dangerous consequences of failures, monitor failures and their consequences, lessen the likelihood of failures that might cause harm and take appropriate remedial actions. Buyers fully indemnify Hunter Douglas and its representatives against any damages arising out of the use of any Hunter Douglas components in safety-critical applications. Manufacturer/Supplier address: Hunter Douglas Europe B.V, P.O. Box 5072 Piekstraat 2 3008 AB Rotterdam The Netherlands

Page 19 of 19 version: 1.1